# **PERANCANGAN DAN PEMBUATAN POLA UKIRAN KAYU MENGGUNAKAN PROGRAM MASTERCAM X5 (studi kasus: seni ukir modern)**

## **LAPORAN SKRIPSI**

*Diajukan untuk memenuhi salah satu syarat kelulusan Sarjana Strata-1 Program Studi Teknik Mesin Fakultas Teknik Universitas Pasundan Bandung*

> Disusun Oleh : **Iqbal Bayu Aji 143030080**

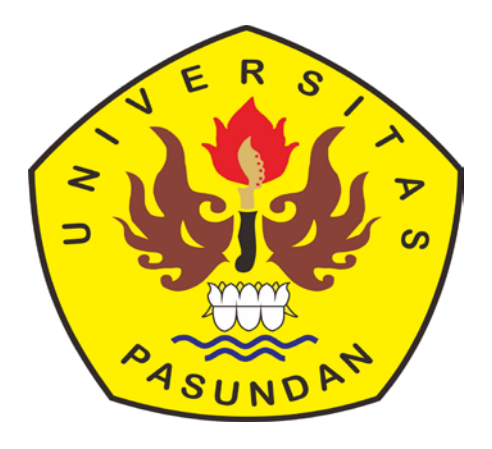

**PROGRAM STUDI TEKNIK MESIN FAKULTAS TEKNIK UNIVERSITAS PASUNDAN BANDUNG 2019**

#### **LEMBAR PENGESAHAN**

## **PERANCANGAN DAN PEMBUATAN POLA UKIRAN KAYU MENGGUNAKAN PROGRAM MASTERCAM X5 (studi kasus: seni ukir modern)**

### **SKRIPSI**

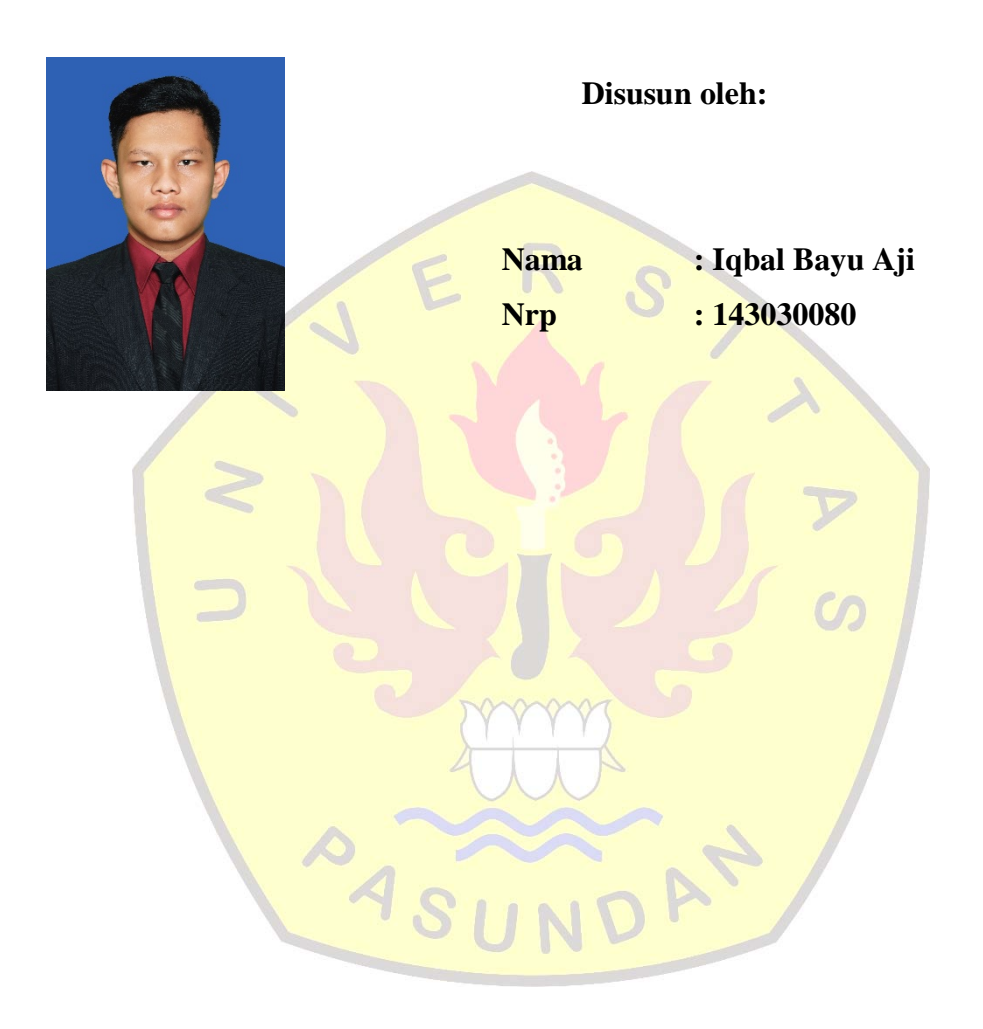

**Pembimbing I**

**Pembimbing II**

**Ir. Rachmad Hartono, MT.**

**Dr. Ir. Sugiharto, MT.**

#### <span id="page-2-0"></span>**ABSTRAK**

Seni ukiran merupakan seni yang membentuk gambar pada permukaan kayu, batu, maupun material lainnya. Kayu, batu maupun material lainnya diukir dengan cara menoreh, menggores dan memahat dengan menggunakan pahat. Di Indonesia seni mengukir masih dilakukan dengan cara manual. Seni mengukir yang dilakukan dengan cara manual memerlukan waktu yang lama dan memerlukan biaya yang besar dalam proses pengerjaannya. Oleh karena itu untuk mengatasi kekurangan tersebut, mengukir dapat dilakukan dengan menggunakan mesin router.

Mesin Router CNC adalah mesin router yang pergerakan pahat pada arah sumbu X, sumbu Y, dan sumbu Z dikendalikan oleh suatu program. Program tersebut berisi langkahlangkah perintah yang harus dijalankan oleh mesin CNC. Program tersebut dapat dibuat langsung pada mesin CNC (huruf per huruf, angka per angka), yang hasil programnya disebut dengan program NC. Program NC berisi data koordinat yang harus dilalui pahat. Bentuk lintasan pahat akan mempengaruhi bentuk profil. Untuk membuat lintasan yang kompleks sangat sulit. Oleh karena itu perlu pengetahuan untuk membuat lintasan yang kompleks. Salah satu *software* yang dapat digunakan untuk membuat lintasan pahat yang kompleks yaitu mastercam.

Berdasarkan hal tersebut, memunculkan gagasan untuk mempelajari cara membuat pola ukiran kayu, lintasan pahat dan program CNC. Pola ukiran kayu, lintasan pahat dan program CNC dibuat menggunakan *software* mastercam. Oleh karena itu perlu pengetahuan untuk mempelajari cara membuat membuat pola ukiran kayu, lintasan pahat dan program CNC *software* mastercam.ASUNDAN

<span id="page-3-0"></span>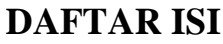

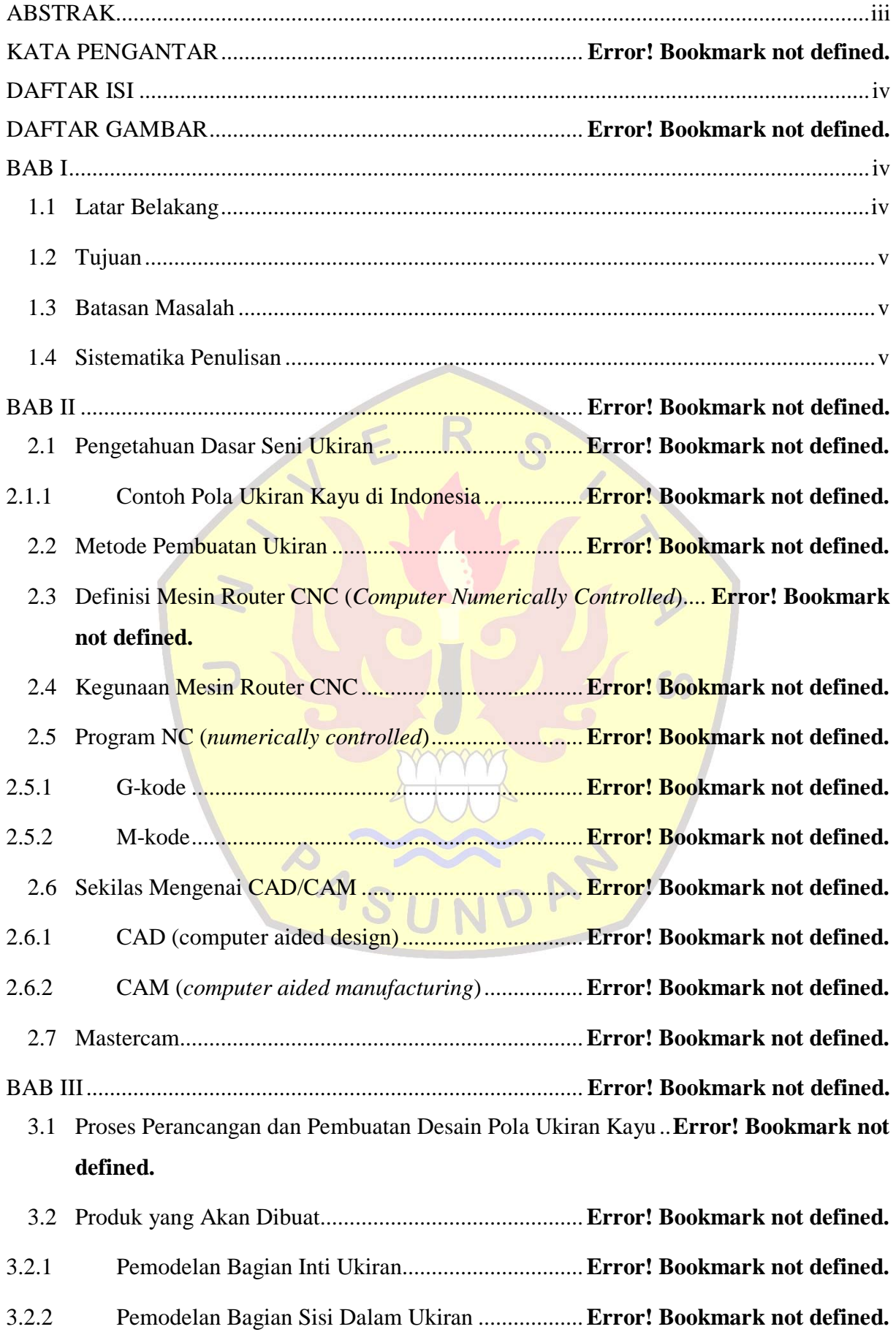

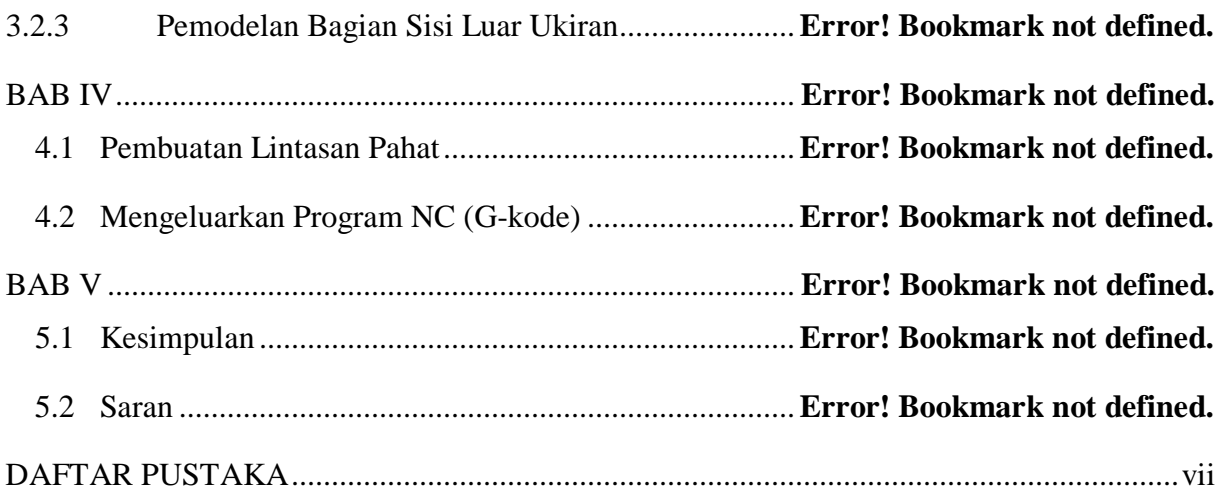

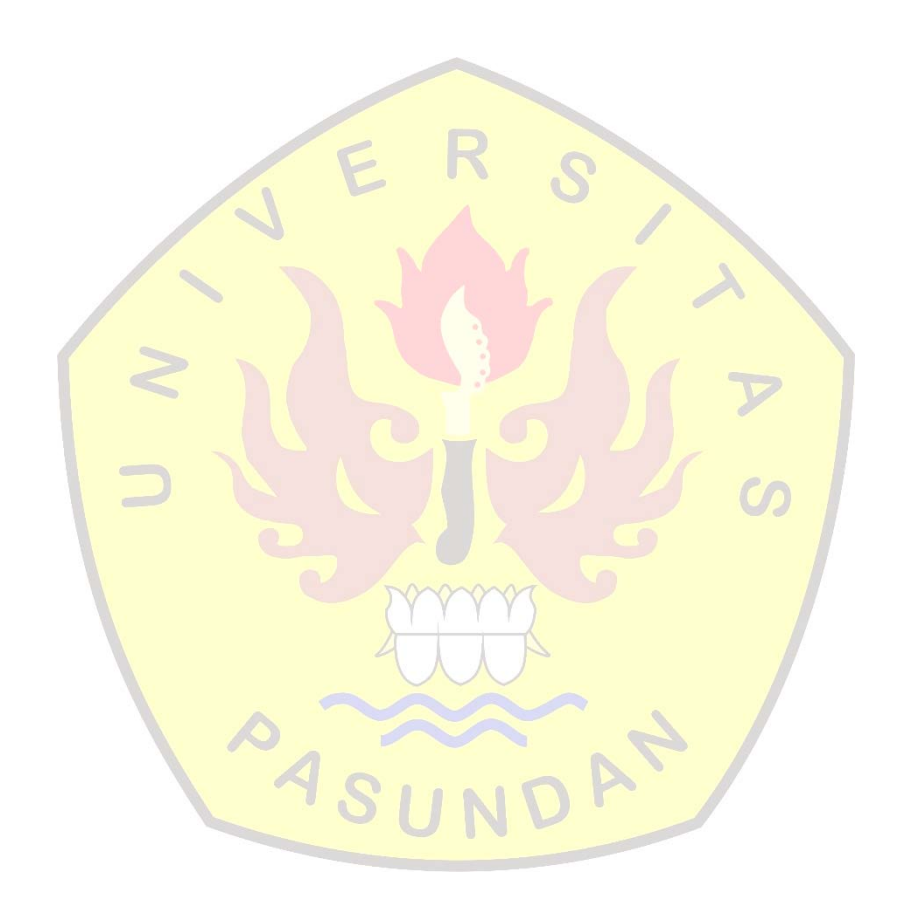

#### **BAB I**

### **PENDAHULUAN**

#### <span id="page-5-1"></span><span id="page-5-0"></span>**1.1 Latar Belakang**

Seni ukiran merupakan seni yang membentuk gambar pada permukaan kayu, batu, maupun material lainnya. Kayu, batu maupun material lainnya diukir dengan cara menoreh, menggores dan memahat dengan menggunakan pahat. Di Indonesia seni mengukir masih dilakukan dengan cara manual. Seni mengukir yang dilakukan dengan cara manual memerlukan waktu yang lama dan memerlukan biaya yang besar dalam proses pengerjaannya. Oleh karena itu untuk mengatasi kekurangan tersebut, mengukir dapat dilakukan dengan menggunakan mesin router.

Mesin router adalah mesin yang digunakan untuk membuat profil kayu atau ukiran kayu pada bidang permukaan datar. Kayu yang diukir oleh mesin router menghasilkan ukiran kayu berkualitas baik dengan waktu pengerjaan yang singkat. Mesin router dapat dipadukan dengan sebuah komputer yang memiliki pemograman numerik. Komputer yang memiiki pemograman numerik dapat mengontrol gerak alat potong mesin router. Mesin perkakas yang dikontrol oleh komputer dinamakan mesin perkakas CNC *(Computer Numerically Controlled)*. Material yang dibuat mesin CNC menghasilkan produk berkualitas baik dan dibuat dengan waktu pengerjaan singkat. Pada mesin CNC *(Computer Numerically Controlled)* terdapat beberapa kode. Beberapa kode yang terdapat pada mesin CNC *(Computer Numerically Controlled)* yaitu Gkode dan M-kode. G-kode digunakan untuk menyatakan gerakan alat potong mesin perkakas, sedangkan M-kode digunakan untuk menyatakan fungsi mesin perkakas.

Di laboratorium otomasi dan robotika dikembangkan mesin router CNC. Mesin router CNC dioperasikan menggunakan program NC. Program NC berisi data koordinat yang harus dilalui pahat. Bentuk lintasan pahat akan mempengaruhi bentuk profil. Untuk membuat lintasan yang kompleks sangat sulit. Oleh karena itu perlu pengetahuan untuk membuat lintasan yang kompleks. Salah satu *software* yang dapat digunakan untuk membuat lintasan pahat yang kompleks yaitu mastercam. Mastercam adalah perangkat lunak yang digunakan untuk menggambar (*design*) dan membuat program CNC (G-kode). Pogram CNC yang dibuat dapat digunakan untuk pemrograman mesin bubut (lathe), mesin frais (*mill*) maupun mesin *wire cutting*.

Berdasarkan hal tersebut, memunculkan gagasan untuk mempelajari cara membuat pola ukiran kayu, lintasan pahat dan program CNC. Pola ukiran kayu, lintasan pahat dan program

CNC dibuat menggunakan *software* mastercam. Oleh karena itu perlu pengetahuan untuk mempelajari cara membuat membuat pola ukiran kayu, lintasan pahat dan program CNC *software* mastercam.

#### <span id="page-6-0"></span>**1.2 Tujuan**

Tujuan tugas akhir adalah mempelajari cara mebuat pola ukiran kayu, membuat lintasan pahat dan membuat program CNC yang berisi perintah membuat profil ukiran kayu tersebut dengan menggunakan *software* mastercam. Program G-kode yang dihasilkan dari mastercam selanjutnya akan digunakan untuk simulasi di mesin cnc router.

#### <span id="page-6-1"></span>**1.3 Batasan Masalah**

Agar penulisan laporan tugas akhir dapat dibahas lebih jelas dan terarah, perlu adanya pembatasan masalah yang akan dibahas. Masalah yang akan dibahas yaitu:

- 1. Membuat pola ukir motif modern di media kayu,
- 2. Dimensi maksimal pola ukiran yang dibuat adalah 300 mm x 30mm,
- 3. Kedalaman potong maksimal 30 mm, dan
- 4. Membuat **program NC** pada mesin router CNC.

#### <span id="page-6-2"></span>**1.4 Sistematika Penulisan**

Laporan tugas akhir disusun bab demi bab yang terdiri dari 5 (lima) bab. Isi masingmasing bab adalah sebagai berikut :

#### **BAB I PENDAHULUAN**

Pada bab ini dibahas tentang gambaran umum tugas akhir yang mencakup latar belakang, tujuan, batasan masalah dan sistematika penulisan.

#### **BAB II TEORI DASAR**

Pada bab ini dibahas tentang pengenalan mesin router CNC dan pengenalan tentang *software* mastercam.

#### **BAB III PERANCANGAN DAN PEMBUATAN DESAIN POLA UKIRAN KAYU**

Pada bab ini dibahas tentang cara merancang dan pembuatan desain ukiran kayu menggunakan *software* mastercam.

## **BAB IV PEMBUATAN LINTASAN PAHAT DAN MENGELUARKAN PROGRAM CNC (G-KODE)**

Pada bab ini dibahas tentang perencanaan lintasan pahat dan mengeluarkan program CNC menggunakan *software* mastercam.

## **BAB V KESIMPULAN DAN SARAN**

Pada bab ini dibahas tentang kesimpulan dan saran yang berhubungan dengan desain ukiran dan program CNC yang dibuat menggunakan *software* mastercam.

## **DAFTAR PUSTAKA**

![](_page_7_Picture_4.jpeg)

## <span id="page-8-0"></span>**DAFTAR PUSTAKA**

- [1] E. Fiwka, "masterpendidikan.com," masterpendidikan.com, 12 Januari 2017. [Online]. Available: https://www.masterpendidikan.com/2017/01/pengertian-seniukir-dan-contoh-seni-ukir.html. [Diakses 27 Oktober 2018].
- [2] "Seni Ukiran," Google, 12 2016. [Online]. Available: Http://google.com/images. [Diakses 21 Juni 2018].
- [3] S. Bahtera, PEMBUATAN DESAIN POLA UKIRAN DAN PROGRAM NC MENGGUNAKAN SOFTWARE MASTERCAM, BANDUNG, 2018.
- [4] D. Maryam, "Oakwoodclub," oakwoodclub.org, 4 November 2018. [Online]. Available: http://www.oakwoodclub.org/desktop-cnc-routers-australia/. [Diakses 24 Desember 2018].
- [5] "mesinlasercnc.com," jual mesin laser cnc, 2018. [Online]. Available: http://mesinlasercnc.com/cgi-sys/suspendedpage.cgi. [Diakses 3 January 2019].
- [6] MecSoftCorporation, "mecsoft.com," MecSoftCorporation, 18 Desember 2017. [Online]. Available: https://www.youtube.com/watch?v=e10HX\_NdOUk&list=PLx9G05pFm0QKRJoklN lKfvcE1zfFIRXqF. [Diakses 15 Januari 2019].
- [7] importitall.co.za, "importitall.co.za," importitall, [Online]. Available: www.importitall.co.za%2FVectric-Aspire-V9-ap-B076X79C31.html&psig=AOvVaw38IIffFE8QffWuHfwvJjlj&ust=15531566871190 53. [Diakses 27 Desember 2018].
- [8] a. afahmadi., "asyraafahmadi.com," 5 Juni 2016. [Online]. Available: https://asyraafahmadi.com/in/pengetahuan/latihan/rhinoceros-3d/mengenal-softwarerhinoceros-3d/. [Diakses 24 Desember 2018].
- [9] vectric.com, "vectric.com," vectric, [Online]. Available: https://www.vectric.com/products/aspire. [Diakses 4 Januari 2019].

A<sub>S</sub>